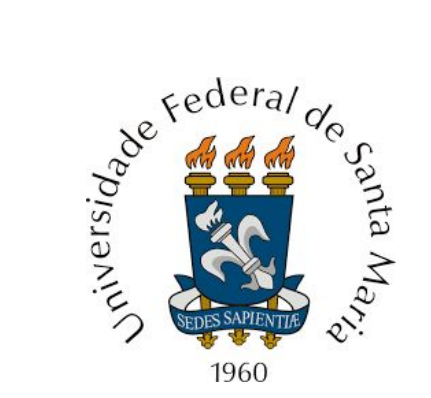

## **PPGTER**

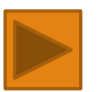

### **Programa de Pós-Graduação em Tecnologias Educacionais em Rede**

# **Customização do AVA**

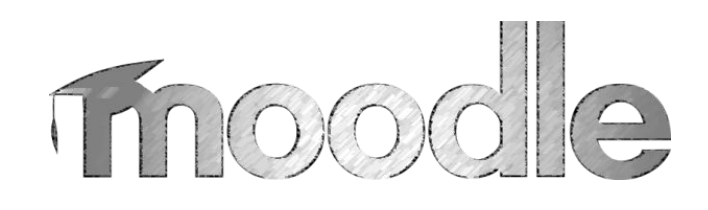

# **para o Ensino de Línguas a Distância**

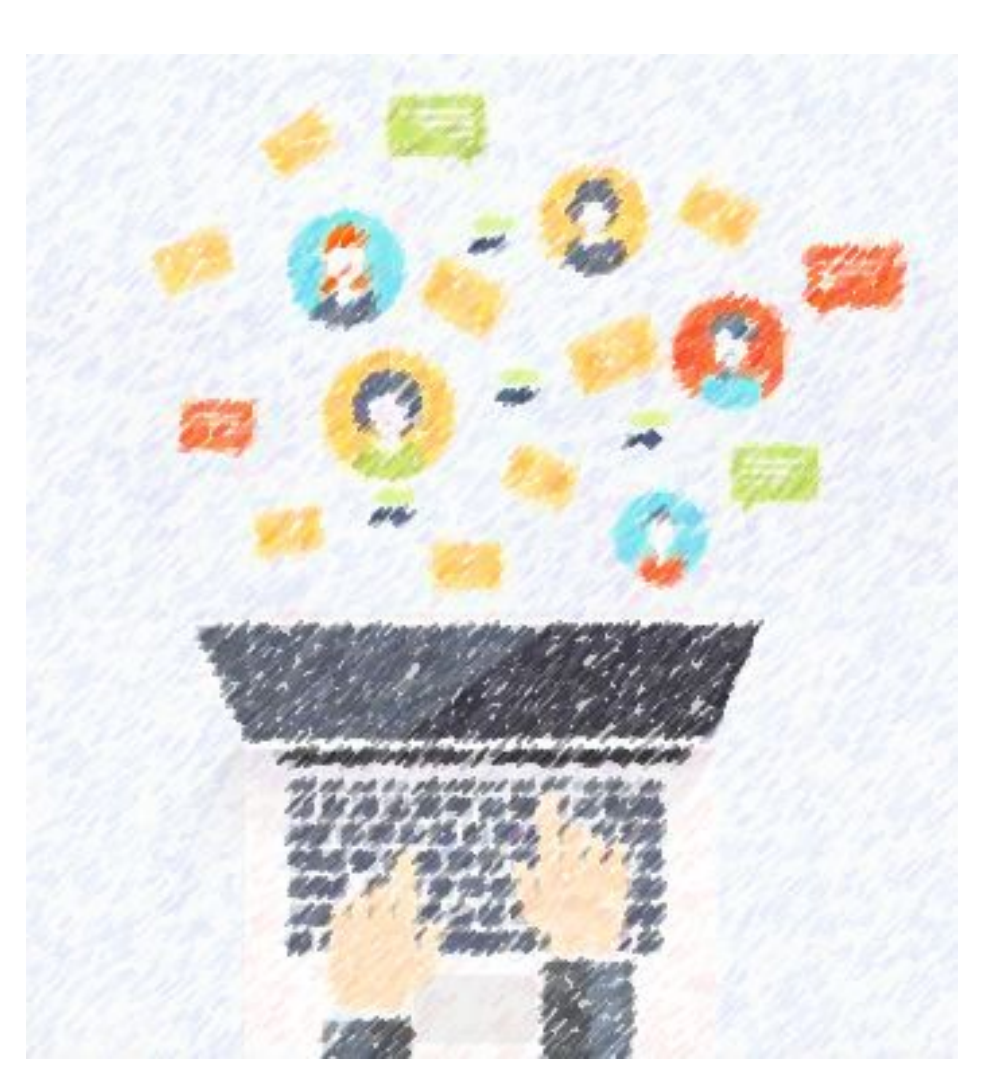

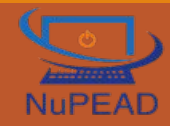

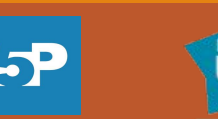

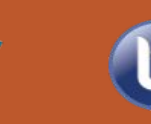

**BigBlueButton** 

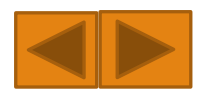

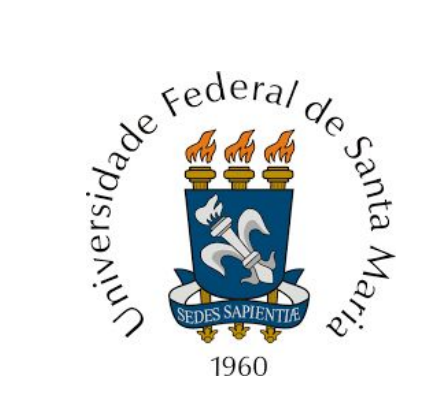

## **PPGTER**

## **Programa de Pós-Graduação em Tecnologias Educacionais em Rede**

## **Autor:** João Roberto R. Gervasio

## **Orientadora:** Susana Cristina dos Reis

#### **Santa Maria 2019**

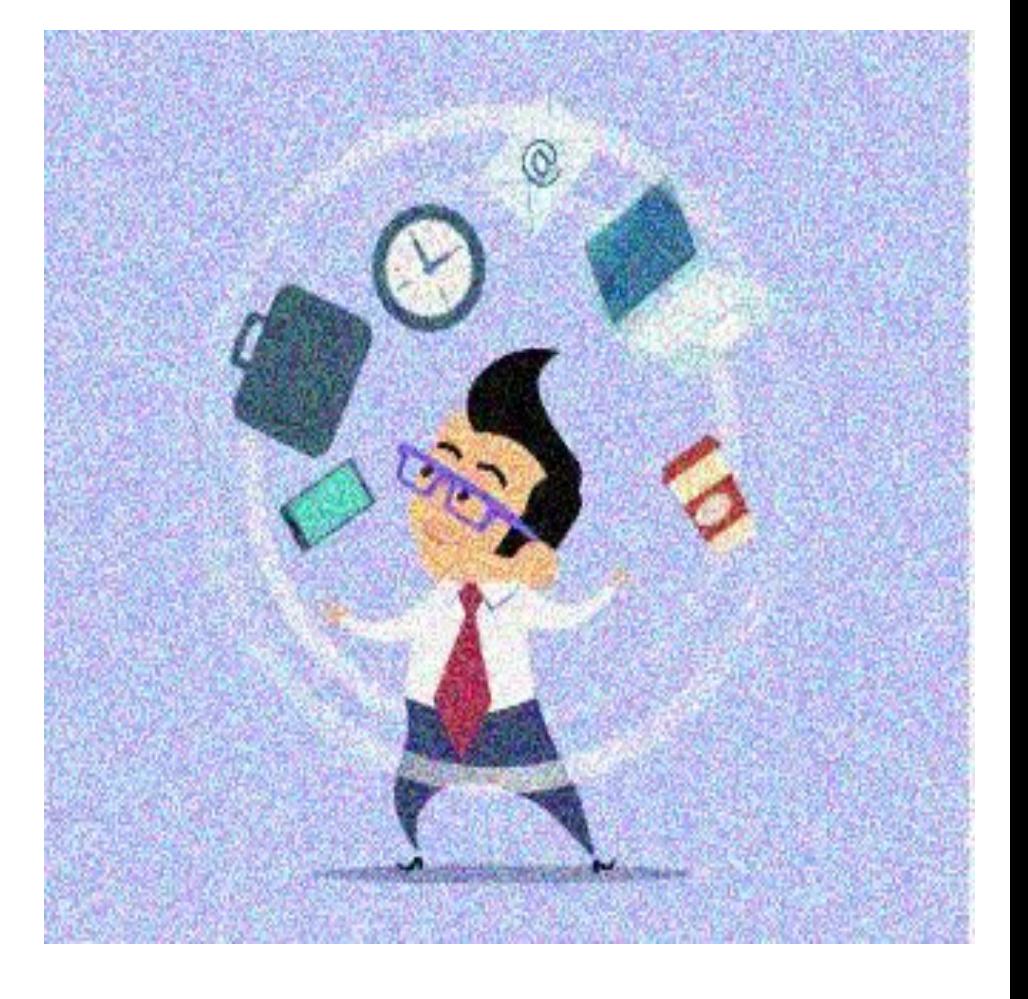

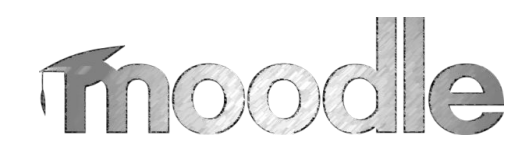

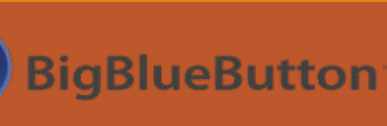

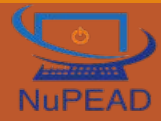

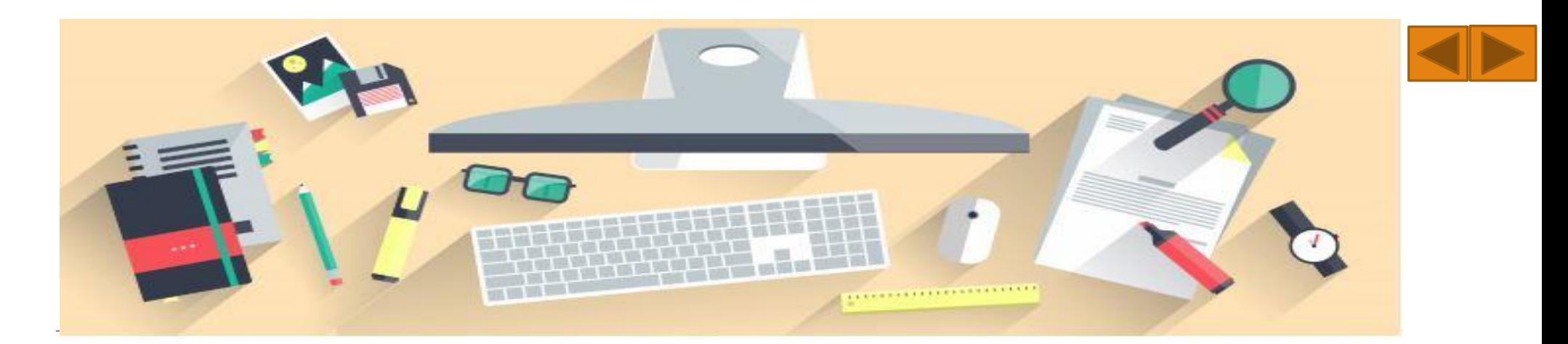

## Prefácio

Este *e-book* é produto de minha dissertação de mestrado do Programa de Pós-graduação em Tecnologias Educacionais em Rede da UFSM, que objetivou elaborar uma proposta de customização do *AVA Moodle* para o Ensino de Línguas a Distância.

A customização do *Moodle* pretende contribuir para auxiliar no processo de elaboração de material didático digital para o ensino e aprendizagem de línguas, possibilitando que o desenvolvimento de atividades que se tornem mais atrativas, interativas e *gamificadas*.

Espera-se que este material possa ser aproveitado ou, inclusive, adaptado por outros docentes em suas práticas pedagógicas, de acordo com a licença *Creative Commons*, a fim de potencializar o ensino de línguas estrangeiras na modalidade a distância por meio dos novos plugins disponíveis no *AVA Moodle*.

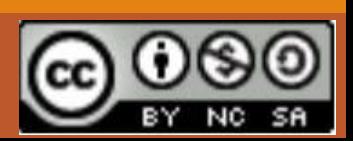

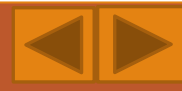

# **Vamos conhecer os Novos Plugins do Moodle?**

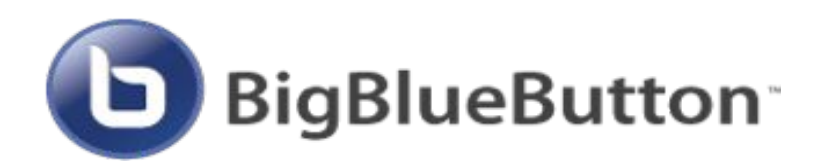

É um sistema de webconferência de código aberto e gratuito. Trata-se de uma ferramenta para promover reunião ou encontros/aulas on-line. Por meio dele, é possível utilizar diversos recursos, tais como compartilhamento de áudio, vídeo, textos, arquivos e apresentações que permitem a integração com o AVA *Moodle*, sem necessitar de um outro aplicativo para realizar os encontros online, pois esse recurso utiliza HTML5, favorecendo o acesso por meio de navegadores web (Mozilla e Chrome), bem como o acesso por meio de smartphones.

Fonte:<https://bigbluebutton.org/>

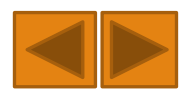

# Conteúdo Interativo

Para elaborar conteúdo interativo, o H5P é uma ferramenta gratuita e de código aberto, que tem por finalidade criar conteúdos interativos, tais como vídeos, quizzes, conteúdos de arrastar e soltar, atividades de múltipla escolha, reconhecimento de voz, etc. Esse recurso possui quarenta e dois tipos de atividades disponíveis, inclusive, há dois tipos de atividades que reconhecem 123 línguas para entrada de áudio. Abaixo visualizamos as atividades mais utilizados na construção do material interativo do curso e-3D.

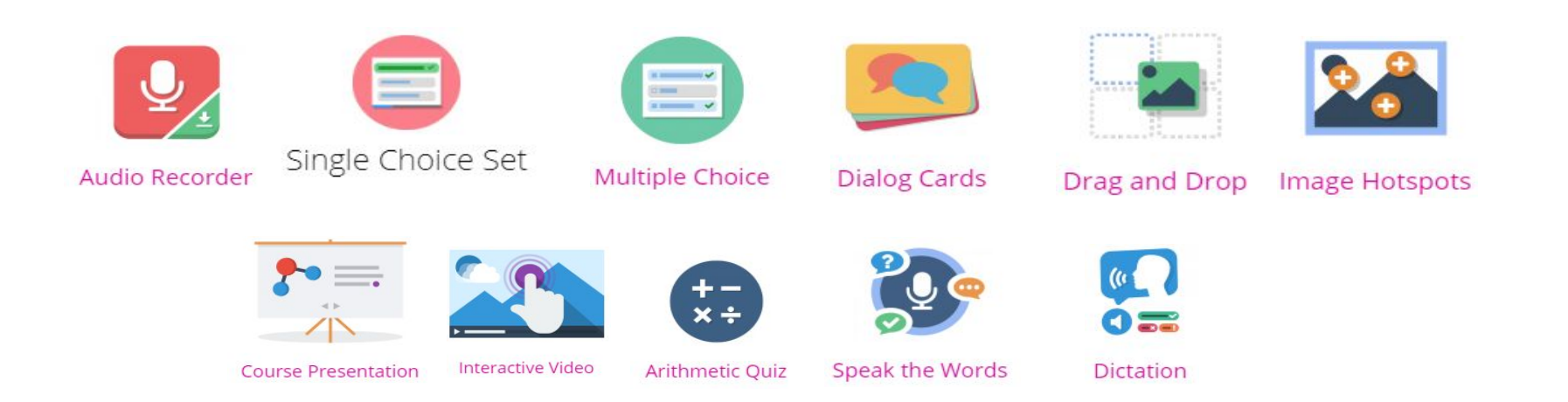

#### Fonte:<https://h5p.org/content-types-and-applications>

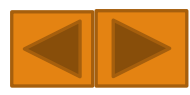

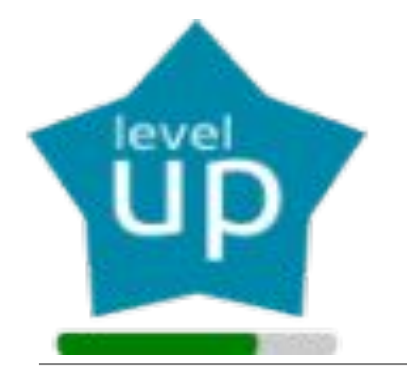

## Level Up - Gamificação

Para configurar a gamificação, o Level up é um dos principais e mais usados *plugins* relacionados com *gamification* que pode ser aplicado ao *Moodle*. Apresenta como função a gestão dos níveis do sistema gamificado, permite criar regras para obtenção de pontos que serão atribuídos a cada tarefa/desafio que o aluno realizar, bem como inserir representação de *badges* que serão atribuídos ao usuário.

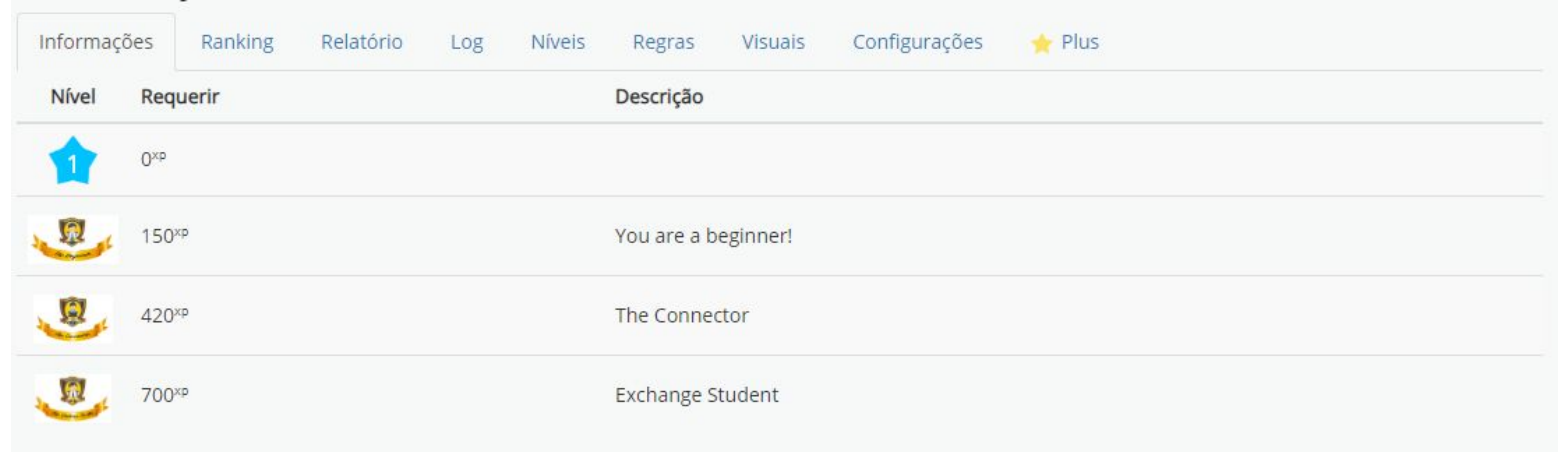

Fonte:<https://levelup.branchup.tech/>

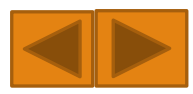

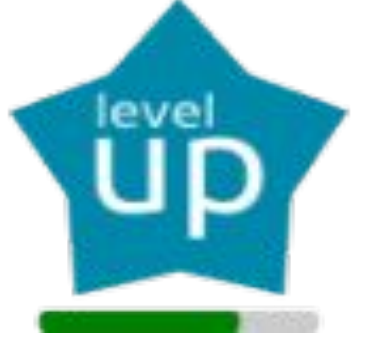

## O que o Level Up permite configurar?

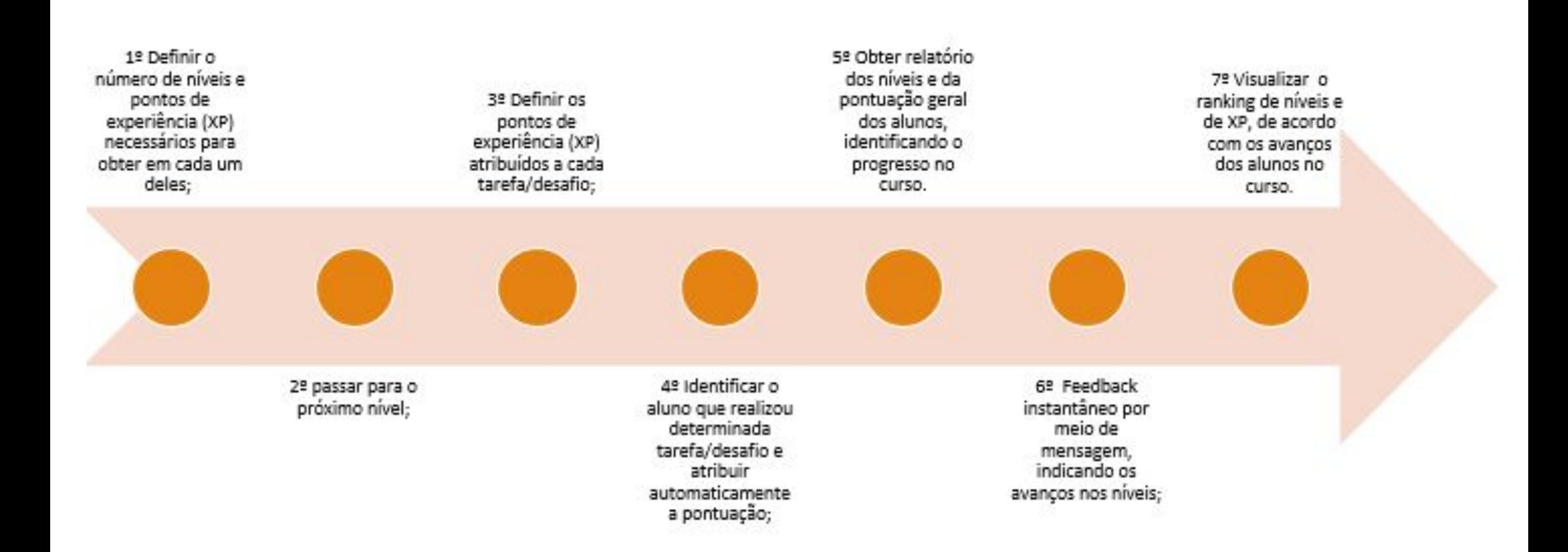

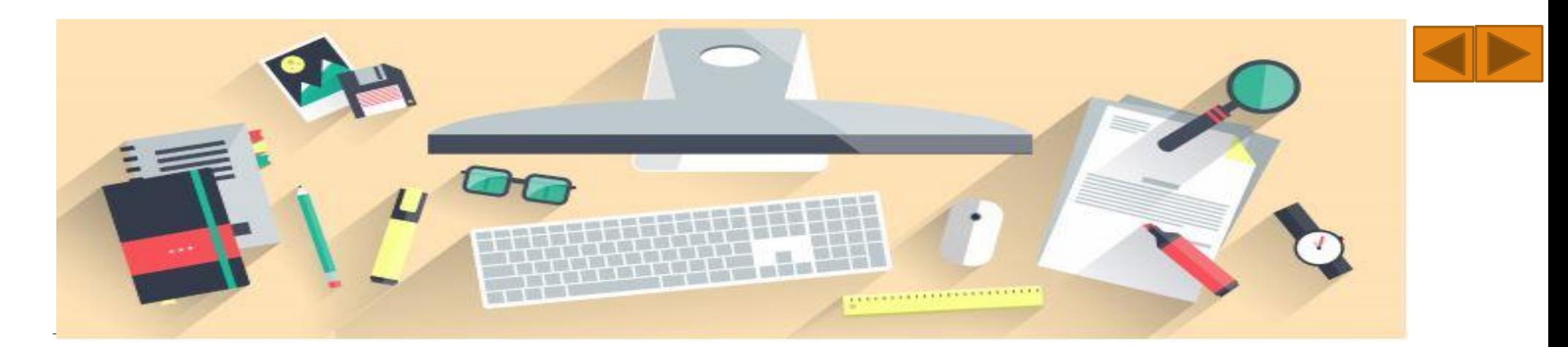

## Que tal aprendermos a instalar os novos Plugins ?

Para a customização do *Moodle* temos como ponto de partida a instalação de três plug-ins "*BigBlueButton*", "*H5P*" e "*Level Up*". Para efetuar o download dos plugins, clique nos ícones abaixo:

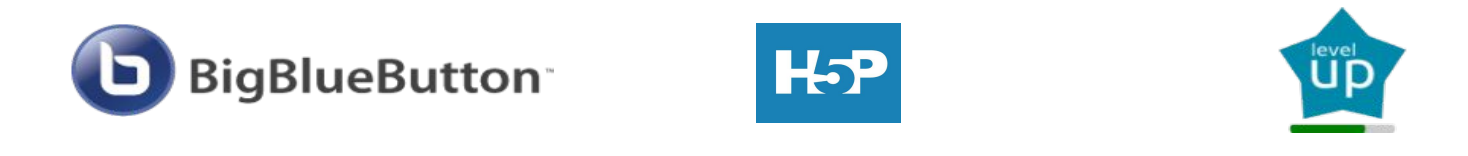

Caso necessite de auxílio para a instalação dos plugins, clique [aqui](https://docs.moodle.org/all/pt_br/Instalando_plugins) para acessar o tutorial de instalação.

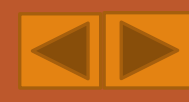

## E agora, como eu uso essas ferramentas ?

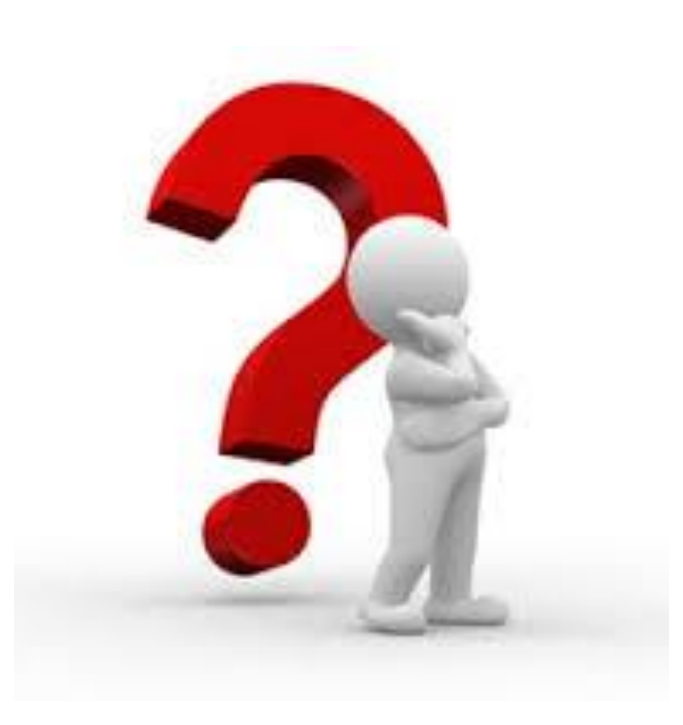

Para conhecer o e-3D customizado

Para aprender usar as ferramentas

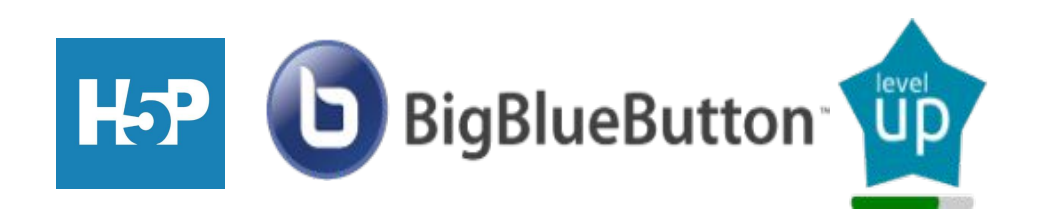

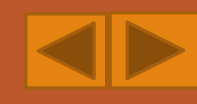

## **Vamos conhecer um pouco do curso e-3D customizado?**

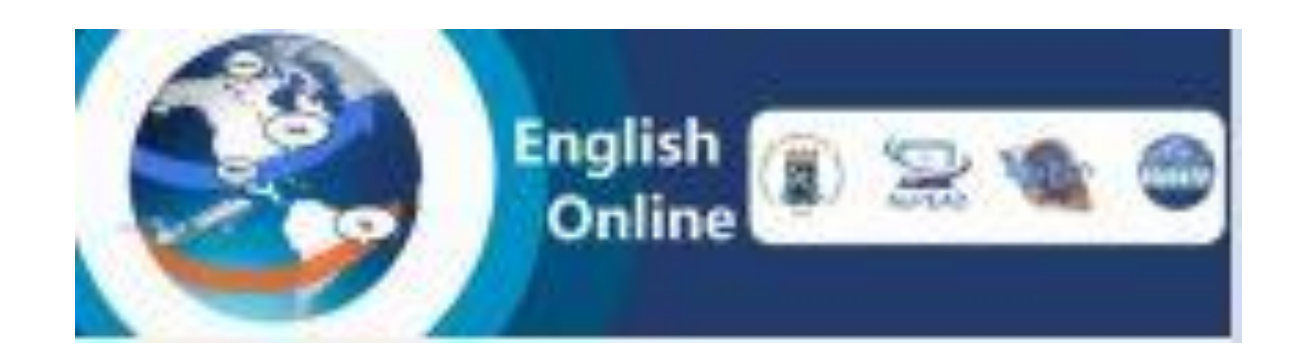

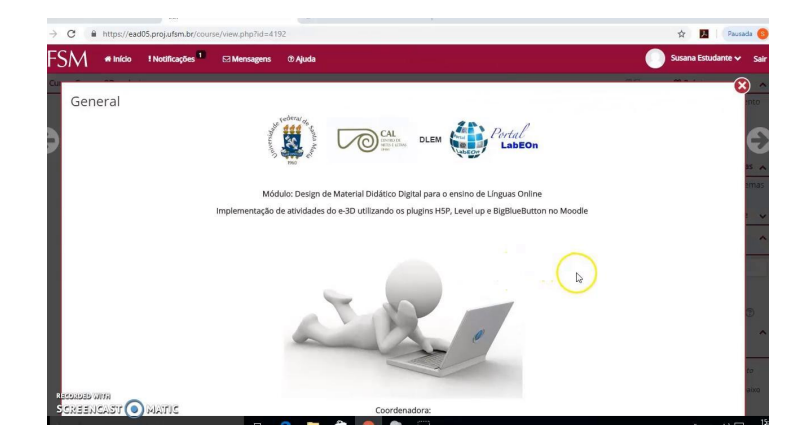

**Introdução ao e-3D Conteúdo estático x** 

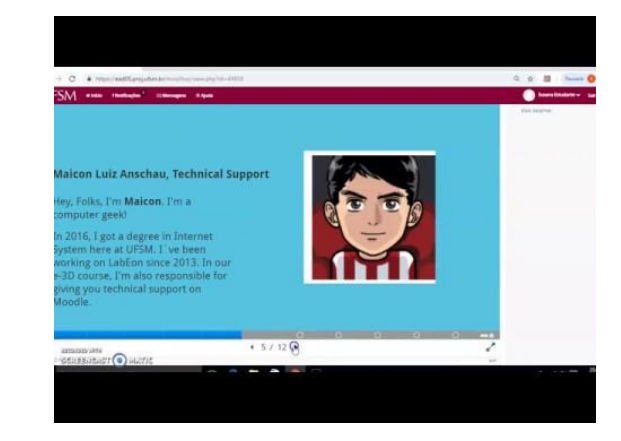

**Dinâmico**

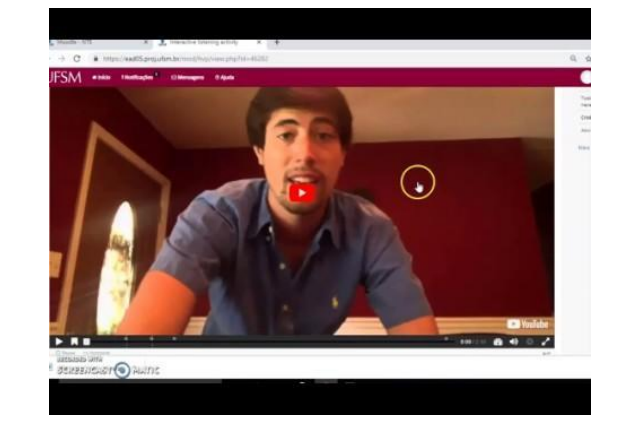

**Exemplos de atividades**

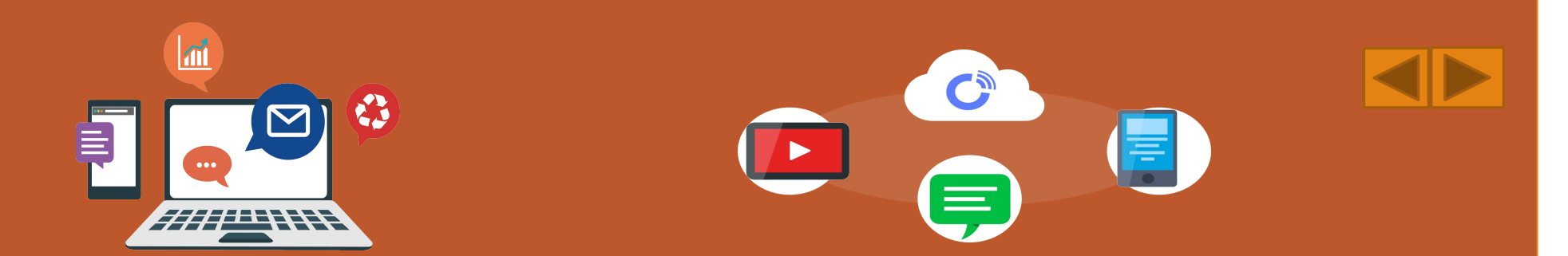

#### **Para aprender mais sobre estes recursos, clique nos icones**

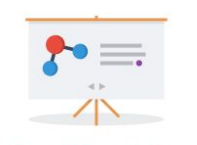

**Course Presentation** 

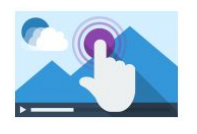

Interactive Video

[Vídeo tutorial](https://drive.google.com/file/d/1HwmbAZJaV-bLa9KgZceo4Az2gbFOBfdq/view?usp=sharing) Vídeo tutorial Vídeo tutorial Vídeo tutorial

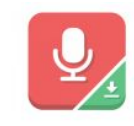

Audio Recorder

[Vídeo tutorial](https://drive.google.com/file/d/1lRLFbALQ7CWSqocKJceWWnTdalaDYK_V/view?usp=sharing) Vídeo tutorial Vídeo tutorial Vídeo tutorial

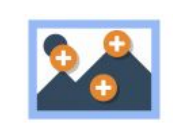

Image Hotspots

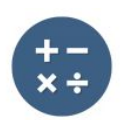

**Arithmetic Quiz** 

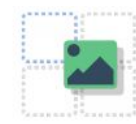

Drag and Drop

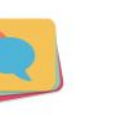

**Dialog Cards** 

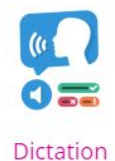

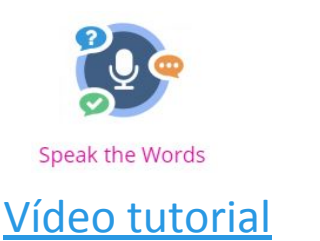

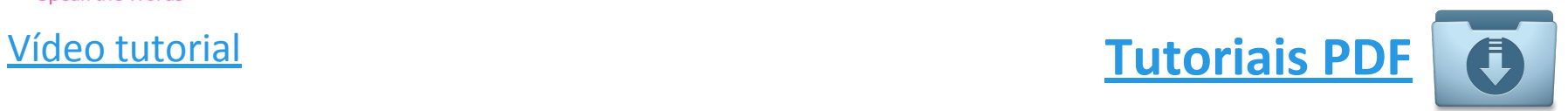

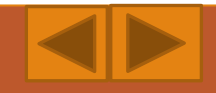

## **Gamificando as atividades**

#### **Para aprender mais sobre estes recursos, clique nos tutoriais abaixo**

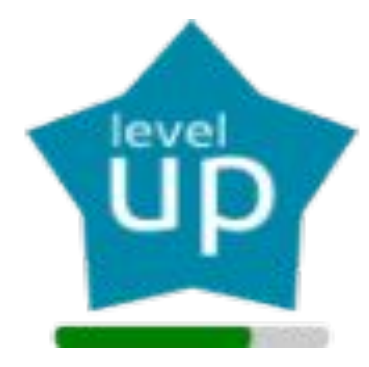

**[Tutorial passo a passo](https://drive.google.com/file/d/1mlfGqQp6LeRd0AZS3Q2fb7b_nhPqwAmC/view?usp=sharing)** 

**[Vídeo tutorial](https://drive.google.com/file/d/1GrbN-H0CRiXYawNfrLFvsE6nzU2BBZHF/view?usp=sharing)**

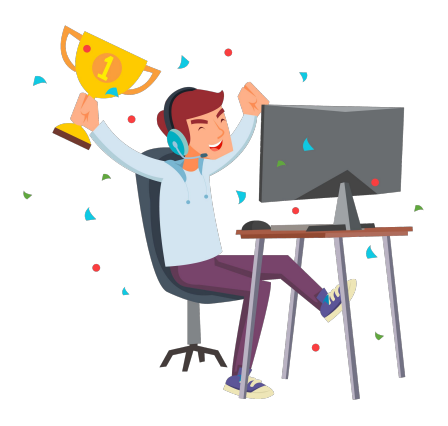

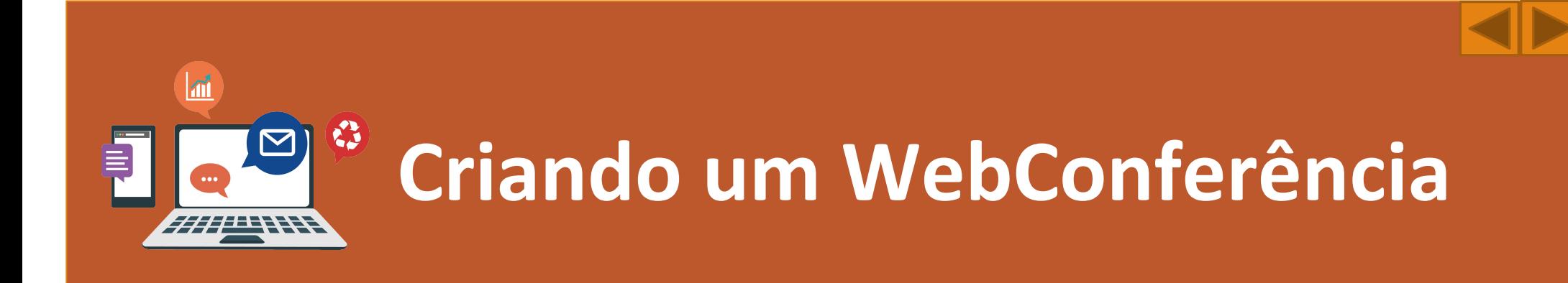

#### **Para aprender mais sobre estes recursos, clique nos tutoriais abaixo**

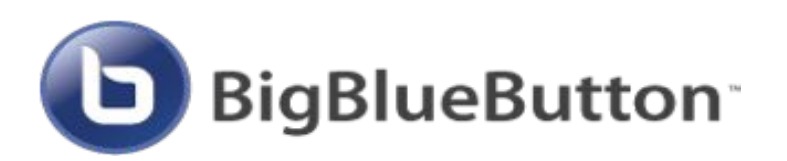

**[Tutorial passo a passo](https://drive.google.com/file/d/1GCPJU7x-ZTImdjxTh_BO9J5q006FVY87/view?usp=sharing)** 

**[Vídeo tutorial](https://drive.google.com/file/d/1QDL25ve0801u1WgpXPNsPO5w9mdhsV6i/view?usp=sharing)**

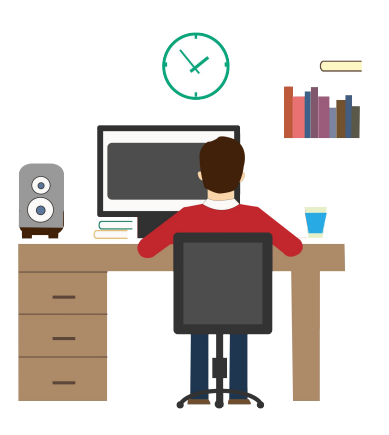